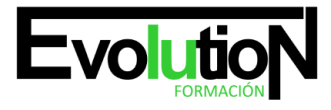

# **TÉCNICO PROFESIONAL EN MICROSOFT EXCEL 2016 BUSINESS INTELLIGENCE**

**SKU:** EVOL-7419-iNO-B | **Categorías:** [INFORMÁTICA Y COMUNICACIONES](https://formacion.cursosbonificadosevolution.es/categoria-curso/informatica-y-comunicaciones), [Ofimática](https://formacion.cursosbonificadosevolution.es/categoria-curso/informatica-y-comunicaciones/ofimatica)

## **INFORMACIÓN DEL CURSO**

**Horas** [300](https://formacion.cursosbonificadosevolution.es/horas/300)

**Acreditado por Universidad** [NO](https://formacion.cursosbonificadosevolution.es/acreditado-por-universidad/no)

**Créditos ECTS** [0](https://formacion.cursosbonificadosevolution.es/creditos-ects/0)

CURSO DE ESPECIALIZACIÓN

#### **Objetivos**

El curso Microsoft Excel 2016 nos ayudará a manejar las hojas de cálculo de dicha aplicación, poder diseñar tablas dinámicas, planificar distintos escenarios o diseñar informes y gráficos. Conocerá VBA y podrá utilizar fórmulas diferentes. Microsoft Excel 2016 una de las mejores hojas de cálculo actualmente disponibles. La constante evolución tecnológica, el gran desarrollo de los sistemas informáticos y la gran aplicabilidad de los mismos en los distintos escenarios profesionales nos obligan a desarrollar habilidades tecnológicas y de sistemas en distintos campos que puedan apoyar su profesión. Excel 2016 ofrece determinadas funciones de business intelligence que facilitan más que nunca la exploración y el análisis de datos. Con las funciones de BI con características de autoservicio en Excel 2016, es fácil detectar y visualizar los datos.

## **Contenidos**

1. MÓDULO 1. MICROSOFT EXCEL 2016

## **UNIDAD DIDÁCTICA 1. EL ENTORNO DE EXCEL Y LA CINTA DE OPCIONES**

- 1. Conceptos Generales
- 2. El Entorno de Excel
- 3. Guardar y Abrir Documentos

## **UNIDAD DIDÁCTICA 2. TAREAS BÁSICAS AL TRABAJAR CON DATOS**

- 1. Introducción
- 2. Primeros Pasos
- 3. La introducción de datos
- 4. Insertar, eliminar y mover
- 5. Deshacer y rehacer

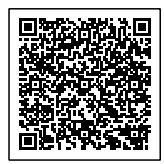

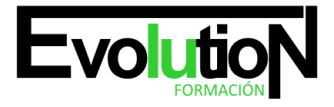

## formacionevolution.es

#### Telefono y whatsapp +34 630 06 65 14

6. Revisión ortográfica

## **UNIDAD DIDÁCTICA 3. FORMATOS BÁSICOS Y CONDICIONALES**

- 1. Presentación de los datos
- 2. Formato de los Títulos
- 3. Fondo
- 4. Formato condicional
- 5. Estilos y Temas
- 6. Proteger la hoja

## **UNIDAD DIDÁCTICA 4. TRABAJAR CON FÓRMULAS I**

- 1. Introducción
- 2. ¿Qué es una fórmula?
- 3. Cálculos Automáticos
- 4. Ediciones de fórmulas
- 5. Nombres y títulos

## **UNIDAD DIDÁCTICA 5. TRABAJAR CON FÓRMULAS II. FUNCIONES**

- 1. Introducción
- 2. ¿Qué es una función?
- 3. Introducción de funciones
- 4. Categorías de funciones

## **UNIDAD DIDÁCTICA 6. IMPRIMIR Y COMPARTIR HOJAS DE CÁLCULO**

- 1. Introducción
- 2. Impresión
- 3. Publicación

## **UNIDAD DIDÁCTICA 7. REPRESENTACIÓN GRÁFICA DE LOS DATOS**

- 1. Crear un Gráfico
- 2. Personalización del Gráfico

## **UNIDAD DIDÁCTICA 8. TRABAJAR CON DATOS DISTRIBUIDOS EN VARIAS HOJAS**

- 1. Introducción
- 2. Prototipo de factura
- 3. Referencias 3D
- 4. Gestión de las hojas de un libro
- 5. Referencias a otros libros

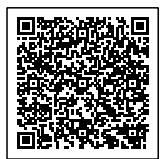

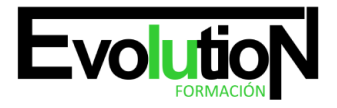

## **UNIDAD DIDÁCTICA 9. LISTAS Y TABLAS DE DATOS**

- 1. Introducción de datos
- 2. Ordenar y Agrupar datos
- 3. Filtrado de datos
- 4. Tablas de datos

## **UNIDAD DIDÁCTICA 10. CÓMO GRABAR Y USAR LOS MACROS**

- 1. Introducción
- 2. ¿Qué es un macro?
- 3. Introducir secuencias de días
- 4. Asociar una macro a un botón
- 5. Definir nuevas funciones
- 6. Macros y seguridad

## **UNIDAD DIDÁCTICA 11. PERSONALIZAR EL ENTORNO DE EXCEL**

- 1. Introducción
- 2. Barra de herramientas de acceso rápido
- 3. La Cinta de opciones
- 4. La barra de estado
- 5. Opciones de entorno
- 6. MÓDULO 2. EXCEL BUSINESS INTELLIGENCE

## **UNIDAD DIDÁCTICA 1. PRESENTACIÓN A BUSINESS INTELIGENCE**

- 1. ¿Qué es Business Intelligence?
- 2. Business Intelligence en Excel
- 3. POWER QUERY
- 4. POWER PIVOT
- 5. POWER VIEW
- 6. POWER MAPS

## **UNIDAD DIDÁCTICA 2. POWER QUERY**

- 1. Primeros pasos con Power Query
- 2. Instalación
- 3. Buscar y cargar datos
- 4. Combinar y modificar datos

## **UNIDAD DIDÁCTICA 3. POWER PIVOT**

- 1. POWER PIVOT
- 2. Habilitar herramienta Power Pivot
- 3. Cargando modelos de datos

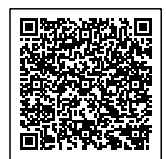

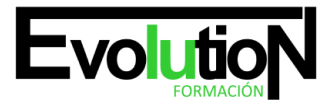

# formacionevolution.es

## Telefono y whatsapp +34 630 06 65 14

- 4. Crear cálculos
- 5. Crear relaciones
- 6. Crear jerarquías

## **UNIDAD DIDÁCTICA 4. POWER VIEW**

- 1. Primeros pasos con Power View
- 2. Instalación
- 3. Crear informe
- 4. Crear informe de Sectores
- 5. Comparación de Sectores

## **UNIDAD DIDÁCTICA 5. POWER MAP**

- 1. Power Map
- 2. Instalación
- 3. Crear recorrido Power Map

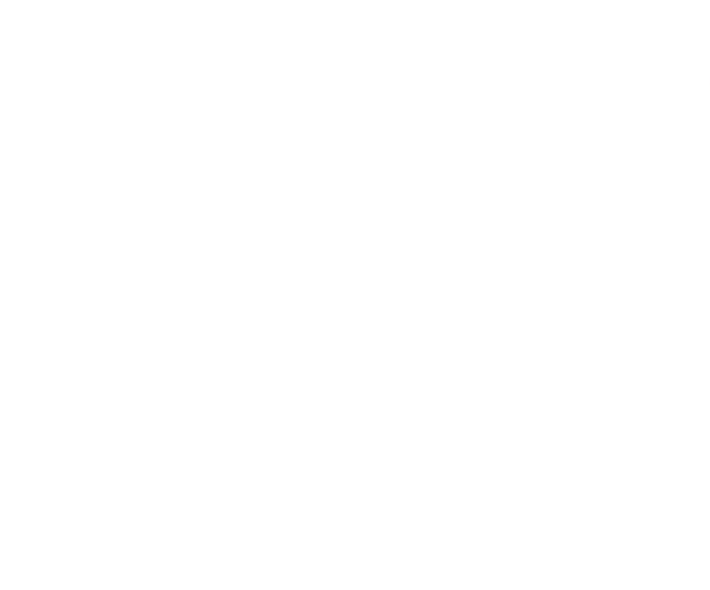

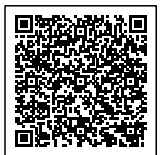